організаційно-управлінських механізмів, завдяки яким реалізуються інноваційні проекти, рівня розвитку інноваційної інфраструктури, яка підтримує діяльність підприємств цієї сфери [4]. Отже, вибір та розробка стратегії складний процес до якого потрібен обґрунтований підхід.

Підприємства, які володіють інноваційною стратегією і запроваджують стратегічний менеджмент, завжди мають можливість поводитись послідовно і системно у своєму бізнесі зокрема та в ринковому динамічному конкурентному середовищі в цілому, що збільшує імовірність досягнення ними поставленої мети.

#### **Список літератури:**

1. Стратегія інноваційного розвитку України на 2010-2020 роки в умовах глобалізаційних викликів /Авт.упоряд.: Г. О. Андрощук, І. Б. Жиляєв, Г. Чижевський, М. М. Шевченко.– К: Парламентське вид-во, 2009. – 632 с.

2. Ольвен. Г. Оцінка ефективності діяльності компанії. Практичний посібник з використання збалансованості системи показників / Г. Ольвен, Ж. Рой, М. Веттер: Пер. з англ. – М.: вид. дім «Вільямс», 2004. – 304 с.

3. Стадник В. В. Інноваційний менеджмент: навчальний посібник / В. В. Стадник, М. А. Йохна . – Київ : Академвидав, 2006. – 463 с.

4. Бердинець М. Д. Фінансовий менеджмент у малому бізнесі [текст] навч. посіб. / М. Д. Бедринець, А. В. Сурженко. – К. : «Центр учбової літератури», 2016. – 352 с.

*Тематика: Інші професійні науки*

# **РОЗРОБКА ІНФОРМАЦІЙНОЇ СИСТЕМИ ДЛЯ АВТОМАТИЗАЦІЇ РОБОТИ ТОРГІВЕЛЬНОГО ПРЕДСТАВНИКА**

#### **Сафонов І.В.**

Мелітопольський державний педагогічний університет імені Богдана Хмельницького

Відомо, що однією з найбільш перспективних діяльності людини є сфера послуг та забезпечення населення різноманітними товарами (побутовою технікою, продуктами, товарами хімічної промисловості тощо). Водночас, спостерігається стійка тенденція на підвищення конкуренції у різних областях, у тому числі серед торгівельних підприємств. Для підвищення власної конкурентоспроможності більшість компаній звертає увагу на роботу із клієнтами за рахунок впровадження різних типів інформаційно-комунікаційних технологій (ІКТ), зокрема використання Internet [4, с. 160] та інформаційних систем.

Однією із ланок, яка є важливим елементом між виробником та споживачем, є торгівельний представник, який знаходить точки збуту продукції та потенційних клієнтів [3, с. 103]. На торгівельного представника покладається відповідальність, у тому числі і матеріальна, оскільки його заробітна плата часто залежить від обсягів проданої продукції. Як наслідок, йому потрібно постійно шукати різні шляхи підвищення ефективності власної роботи. Водночас, більшість процесів з обробки та збереження інформації у торгівельній діяльності можуть бути деякою мірою автоматизовані. Тому є актуальними процеси розробки та впровадження у роботу торгівельного представника програмних засобів, зокрема інформаційних систем, метою яких є збереження та оперативна обробка робочої інформації.

Графічний інтерфейс головного вікна розробленої інформаційної системи побудований таким чином, що всі дані представлені в одному вікні на різних вкладниках (рис. 1).

| Інформаційна система для автоматизації роботи торгівельного представника<br>$\Box$<br>$\times$ |                    |              |                                 |               |                 |                                                                                                    |
|------------------------------------------------------------------------------------------------|--------------------|--------------|---------------------------------|---------------|-----------------|----------------------------------------------------------------------------------------------------|
| Таблиці                                                                                        |                    |              |                                 |               |                 |                                                                                                    |
| Продукти                                                                                       | Категорія          |              | Серія продукції                 | Торгові точки | Історія візитів | Реклама                                                                                                    |
| Торгова<br>точка                                                                               | Серія<br>продукції | Плакати      | Листівки                        | Статус        | Відкат          |                                                                                                    |
| Охота                                                                                          | Серия1             | Нет          | Скидочные листо                 | В процессе    | 20              | Special Offic                                                                                                    |
| Катюша                                                                                         | Серия2             | Нет          | К 15 летию                      | Окончена      | 14              | <b>SUPER</b>                                                                                                    |
| Инструмент                                                                                     | Серия3             | Плакат розыг | В наличии - 14                  | В процессе    | 15              |                                                                                                    |
| Детский мир                                                                                    | Серия4             | Информацион  | Плакат розыгрыша<br><b>FIGT</b> | В производ    | 7               | 50 <sup>%</sup>                                                                                                    |
|                                                                                                |                    |              |                                 |               |                 | <b>HOP NOW</b><br>Lonan quum door at amat, coraectutur adipius and uit, aa dit aquimed tempor incididum: tutera at<br>dolone magna aliqu. Ut anim ad minim vaniam, fas fuoreta nia ut aliq an.<br>$m \times m$ |
| Додати                                                                                         | Змінити            | Видалити     |                                 |               |                 | Вихід                                                                                                    |

Рис. 1. Головне вікно програми

Завдяки зазначеній особливості користувач не буде витрачати час на перехід між вікнами, а одразу працювати з потрібною інформацією. Для роботи з даними на головному вікні присутні відповідні кнопки, які потрібно активізувати після вибору конкретного запису у табличних даних.

Призначення кнопок керування головного меню подане у табл. 1.

*Таблиця 1*

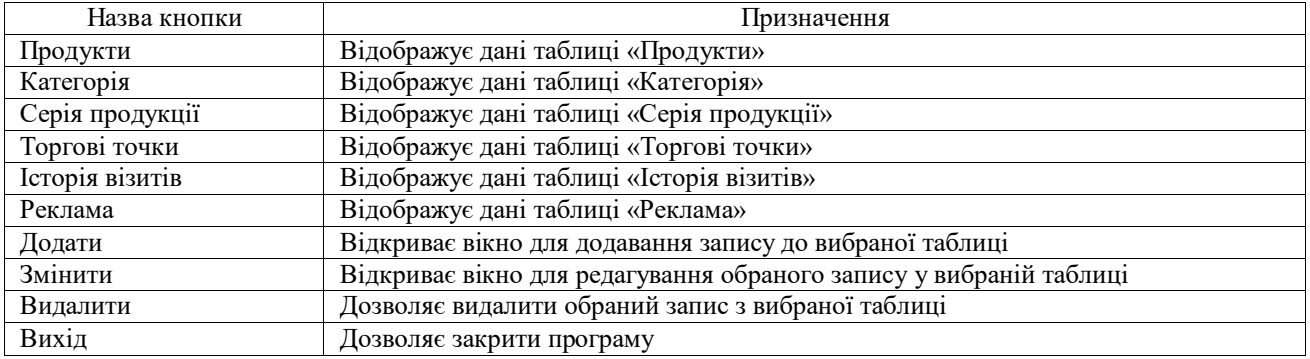

Призначення кнопок керування

У головному вікні є можливість переглянути такі таблиці, як: «Продукти», «Категорія», «Серія продукції», «Торгові точки», «Історія візитів» та «Реклама». Програмний продукт має такі вікна:

1. Додавання/редагування продуктів. У цьому вікні можливо додати або змінити запис таблиці «Продукти». Змінювати або додавати можна за такими полями, як: назва, серія продукції, ціна, залишок на складі, примітки.

2. Додавання/редагування категорії. У цьому вікні можливо додати або змінити запис таблиці «Категорія». Змінювати або додавати можна за такими полями, як: назва та примітки.

3. Додавання/редагування серії продукції. У цьому вікні можливо додати або змінити запис таблиці «Серія продукції». Змінювати або додавати можна за такими полями, як: назва, категорія та компанія.

4. Додавання/редагування торгової точки. У цьому вікні можливо додати або змінити запис таблиці «Торгові точки». Змінювати або додавати можна за такими полями, як: назва, тип торгової точки, адреса, об'єкти поруч, кількість візитів, примітки та зображення торгової точки (див рис. 3.2).

5. Додавання/редагування історії візитів. У цьому вікні можливо додати або змінити запис таблиці «Історія візитів». Змінювати або додавати можна за такими полями, як: торгова точка, серія продукції, дата візиту, план роботи та оцінка ефективності.

6. Додавання/редагування реклами. У цьому вікні можливо додати або змінити запис таблиці «Реклама». Змінювати або додавати можна за такими полями, як: торгова точка, серія продукції, плакати, листівки, статус, відкат та зображення торгової точки

У вікні детальної інформації конкретну торгову точку, що зявляється при подвійному натискання на запис, користувач може переглянути таку інформацію про обрану точку, як: назва, тип, кількість візитів, адресу, об'єкти поруч, примітки. Також додатково відображається інформація про рекламні компанії з обраною торговою точкою та історію візитів до неї.

У якості інструментального засобу для розробки інформаційної системи для автоматизації роботи торгівельного представника була обрана мова програмування C# та інтегроване середовище Visual Studio. Мова C# досить проста в сприйнятті та надзвичайно зручна як для професійного програмування,

так і для навчання його основ [2, с. 7]. Слід зазначити, що початкові навички програмування з найбільш поширених мов програмування, у тому числі з C#, можна отримати за допомогою онлайн курсів [5, с. 153], що розташовані на платформах масових відкритих онлайн курсів.

Передбачається, що програмний засіб буде працювати на одному комп'ютері, тому ставити сервер баз даних у даному випадку недоречно. Тому для збереження інформації була використана база даних Microsoft Access 2010, яка в даний час є однією з найпопулярніших серед персональних систем управління базами даних [6, с. 20].

Для забезпечення працездатності інформаційної системи на персональному комп'ютері повинна бути встановлена операційна система Windows 7 або вище та .NET Framework версії 4.0 або вище. .NET Framework – програмна платформа, випущена компанією Microsoft в 2002 році. Основою платформи є загальномовне середовище виконання Common Language Runtime (CLR), яка підходить для різних мов програмування. Функціональні можливості CLR доступні в будь-яких мовах програмування, що використовують це середовище [1].

Отже, інформаційна система для автоматизації роботи торгівельного представника дозволяє зберігати та обробляти службові дані. Вона працює на персональному комп'ютері, використовує локальну базу даних для збереження інформації, має простий графічний інтерфейс, який не потребує значних інформативних можливостей з точки зору торгівельного представника.

### **Література**

1. NET Framework. URL: https://ru.wikipedia.org/wiki/.NET\_Framework.

2. Петцольд Ч. Программирование в тональности C#. М.: Издательскоторговый дом «Русская Редакция», 2004. 512 с.

3. Сафонов І.В., Шаров С.В. Особливості професії торгівельного представника. *Зб. тез доповідей Міжнародної наукової Інтернет-конференція «Інформаційне суспільство: технологічні, економічні та технічні аспекти становлення» (м. Тернопіль, 16 жовтня 2018 р.)*. Тернопіль, 2018. С. 103–104.

4. Тягунова Н.М., Гудзенко М.Ю. Інтернет-торгівля: сутність та особливості. *Вісник Полтавської державної аграрної академії*. 2013. №3. С. 160–162.

5. Шаров С.В., Шарова Т.М. Аналіз онлайн курсів з програмування. *Актуальные научные исследования в современном мире*. 2018. Т.8. №.40. С. 150–155.

6. Шпортько О.В., Шпортько Л.В. Розробка баз даних в СУБД Microsoft Access 2010/2013. Практикум: Навчальний посібник для студентів вищих навчальних закладів. – Рівне: О. Зень, 2016. – 184 с.

*Тематика: Педагогічні науки*

# **ФОРМУВАННЯ КАРТОГРАФІЧНОЇ КОМПЕТЕНТНОСТІ В НОВІЙ УКРАЇНСЬКІЙ ШКОЛІ**

### **Свір Н.В.**

Харківський національний університет імені В.Н. Каразіна, старший викладач, е-mail: svir\_nata@ ukr.ne; thttps://orcid.org/0000-0001-7639-3769

Питання освіти залишалися актуальним в усі часи, особливо зараз коли школи України розпочали працювати за проектом нового Державного стандарту загальної освіти, що забезпечує реалізацію Концепції Нової української школи (НУШ). Викладачи та методисти прагнуть створити оптимальну програму викладання предмета, яка буде мати достатню наукову, змістовну вагу і буде добре засвоєна учнем. Процес постійного оновлення є зрозумілим і неминучим, адже освітній процес повинен ураховувати зміни в сучасній реальності. Остання проблема стоїть особливо гостро у зв'язку з орієнтацією змісту середньої загальної освіти на компетентній ний підхід і посилення практичної спрямованості, що повинне привести у довідність масову школу і потреби ринку праці. Формування картографічних компетентностей